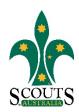

## SCOUTS AUSTRALIA NSW SCREEN CAPTURE TOUR HOW TO ACCESS SCOUTLINK

1. Visit www.nsw.scouts.com.au

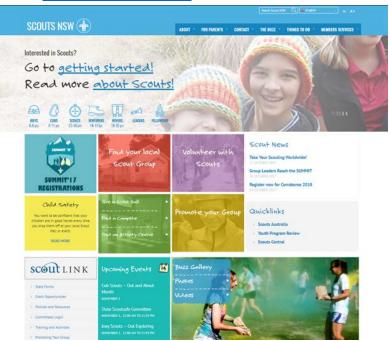

2. Scroll down to the "ScoutLink" Section in the bottom left hand corner of the page.

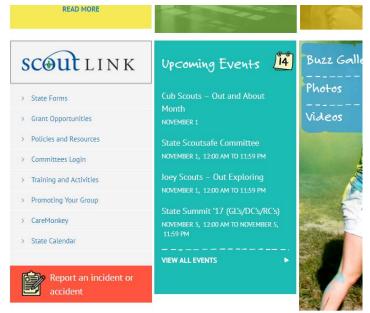

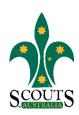

## 3. Click on ScoutLink.

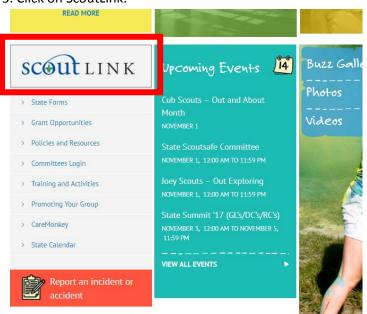

- 4. Click on the buttons to navigate to the required section.
  - **Button 1: ScoutLink**
  - **Button 2: FAQs**
  - Button 3: ScoutLink resources
  - **Button 4: ScoutLink training**

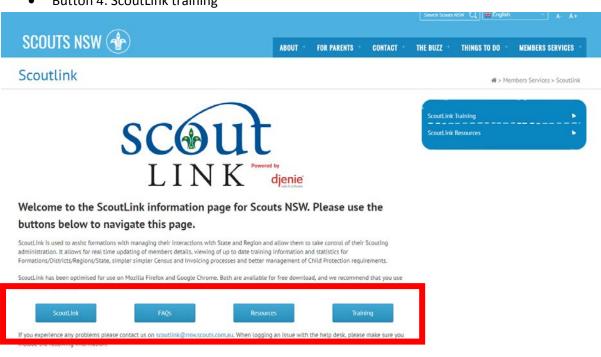